# **精算の流れと精算日・** 自動出金について

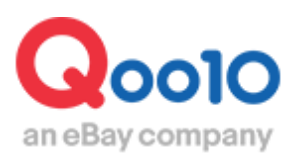

Update 2022-02

# **目次**

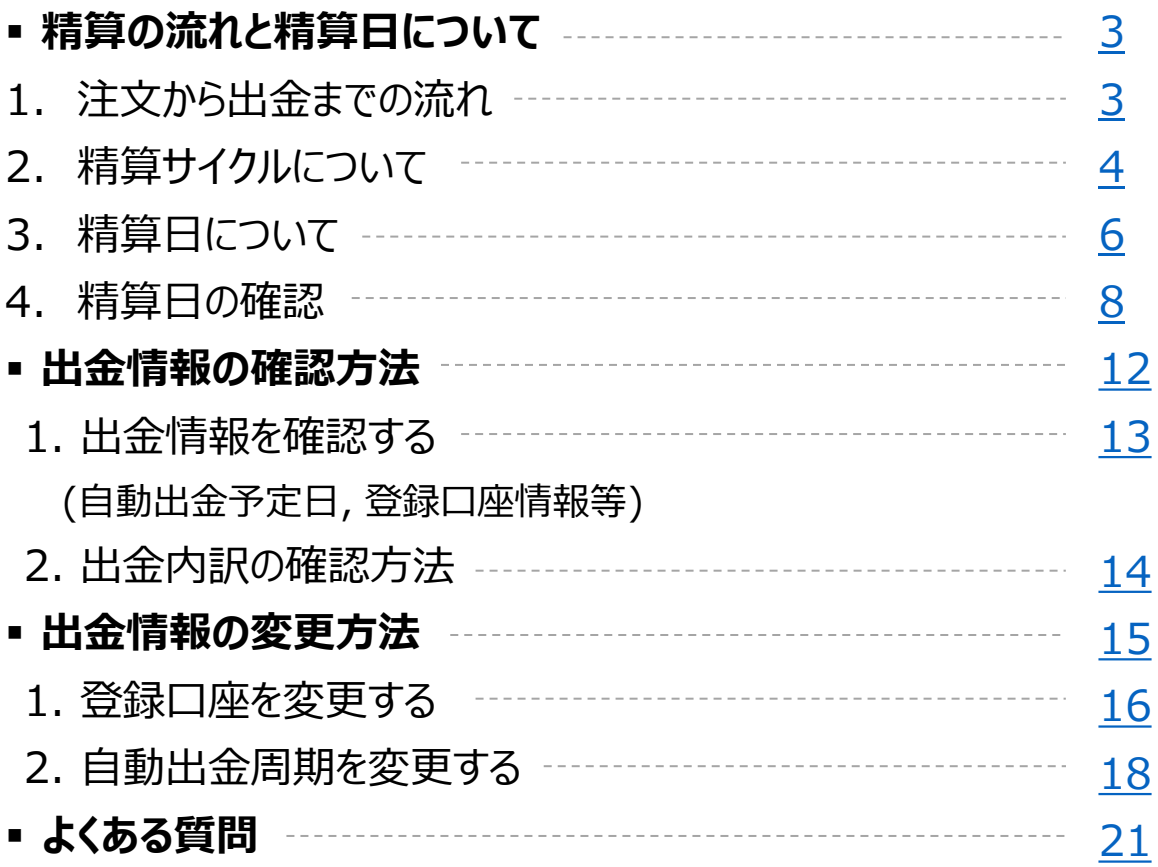

# <span id="page-2-0"></span>**精算の流れと精算日について**

・Qoo10サイトでの精算の流れと、精算日についてご案内いたします。

精算金の出金に関することは[、こちらか](#page-11-0)らご確認が可能です。

#### 1. 注文から出金までの流れ

Qoo10では下記の流れで、販売店様へ売上金の精算を行っております。

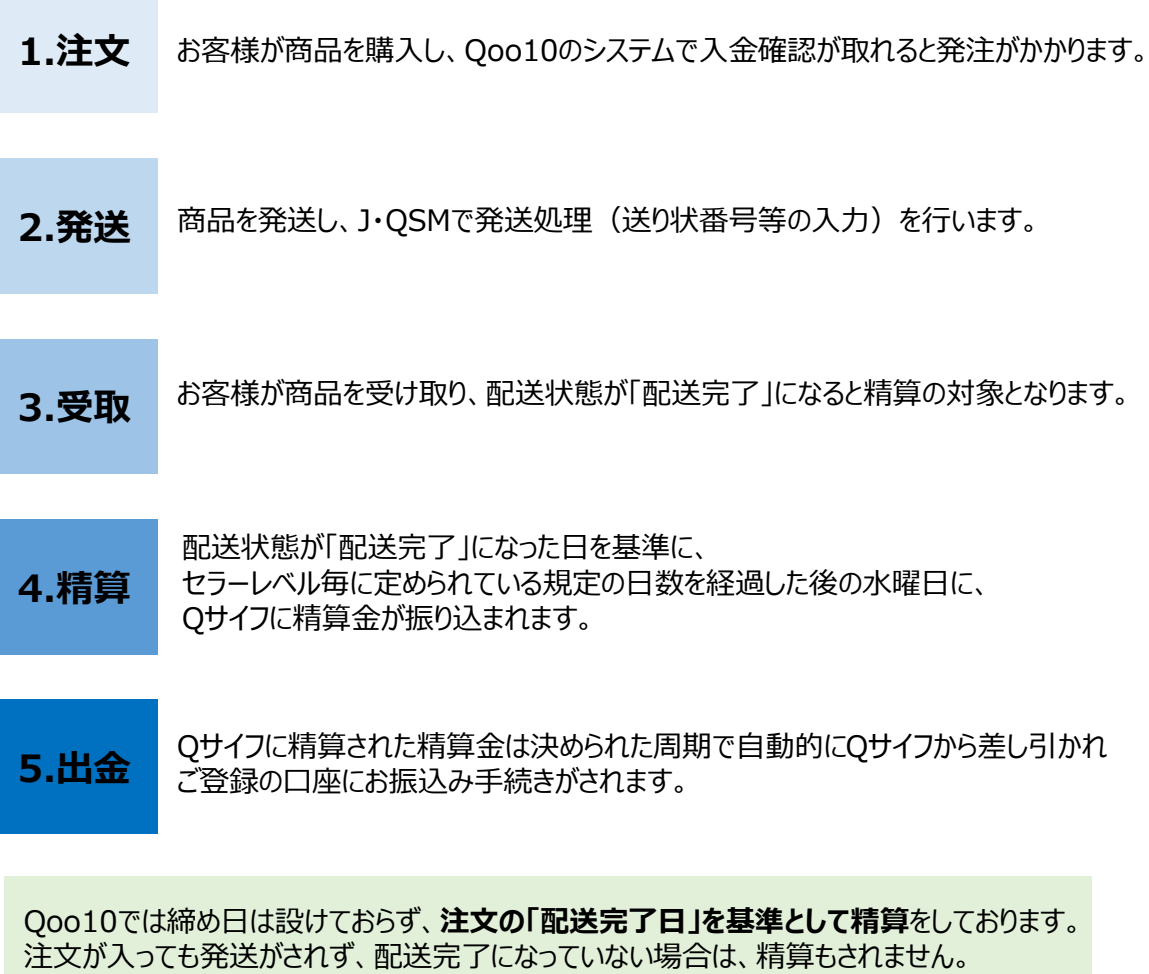

(また、商品の発送はしていても、発送処理を行っていない場合も同じくQoo10上では 配送完了になっていない為、精算がされませんので必ず、商品発送後は、発送処理を行って 頂けますようお願い致します。)

#### **配送完了日とは・・??**

J・QSMで発送処理をすると、お客様のMyQoo10ページに「受け取り確認」ボタンが表示されます。 商品が届き、受け取り確認ボタンをクリックすると、配送状態が「配送完了」になります。

#### **Qサイフとは・・??**

Qoo10上の仮想口座で、精算金は一度まずQサイフに入金されます。 J・QSM>精算管理>販売者Qサイフ こちらのメニューでQサイフの残高をご確認いただけます。 <span id="page-3-0"></span>精算のサイクルはセラーレベル毎に異なります。※e-ticket商品は例外となります。(次ペー ジにて特記)

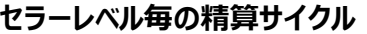

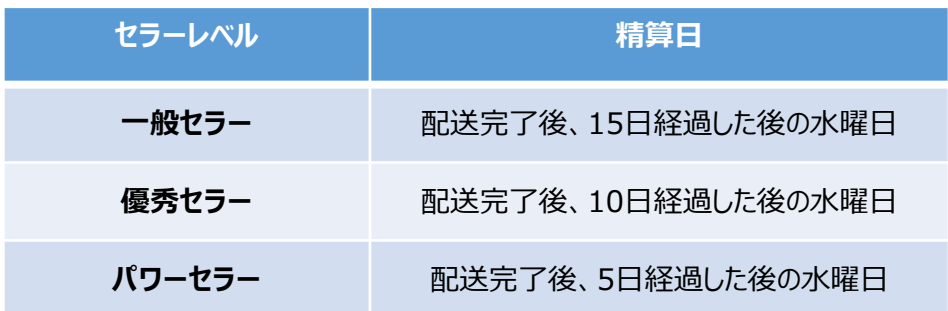

#### **セラーレベルとは・・?**

一般・優秀・パワーと3つのレベルがあり、Qoo10で定めた基準を満たすとレベルが上がります。 レベル維持の基準を満たさなかった場合は、レベルが下がってしまいます。

レベル維持の基準については**[こちらのページ](https://qsm.qoo10.jp/GMKT.INC.Gsm.Web/Seller/GradeCriteriaPop.aspx)**でご確認いただけます。 **販売店様のレベルは毎月1日に更新されます。**

#### **一般セラーの精算サイクル例)**

配送完了後、**15日経過した後の水曜日**に精算がされます。

8/1(水)に配送完了になった注文の精算日は・・ 配送完了日に規定の15日を足した日=8/16日(木)になります。Qoo10では毎週水曜 日が精算日になります。 16日は木曜日なので、翌週の水曜日である**8/22(水)が精算日**になります。

#### **優秀セラーの精算サイクル例)**

配送完了後、**10日経過した後の水曜日**に精算がされます。

8/1(水)に配送完了になった注文の精算日は・・ 配送完了日に規定の10日を足した日=8/11日(土)になります。Qoo10では毎週水曜 日が精算日になります。 11日は土曜日なので、翌週の水曜日である**8/15(水)が精算日**になります。

#### **パワーセラーの精算サイクル例)**

配送完了後、**5日経過した後の水曜日**に精算がされます。

8/1(水)に配送完了になった注文の精算日は・・ 配送完了日に規定の5日を足した日=8/6日(月)になります。Qoo10では毎週水曜日 が精算日になります。 6日は月曜日なので、同じ週の水曜日である**8/8(水)が精算日**になります。

(例)注文番号:123456789が8月1日(水)に配送完了した場合の精算日

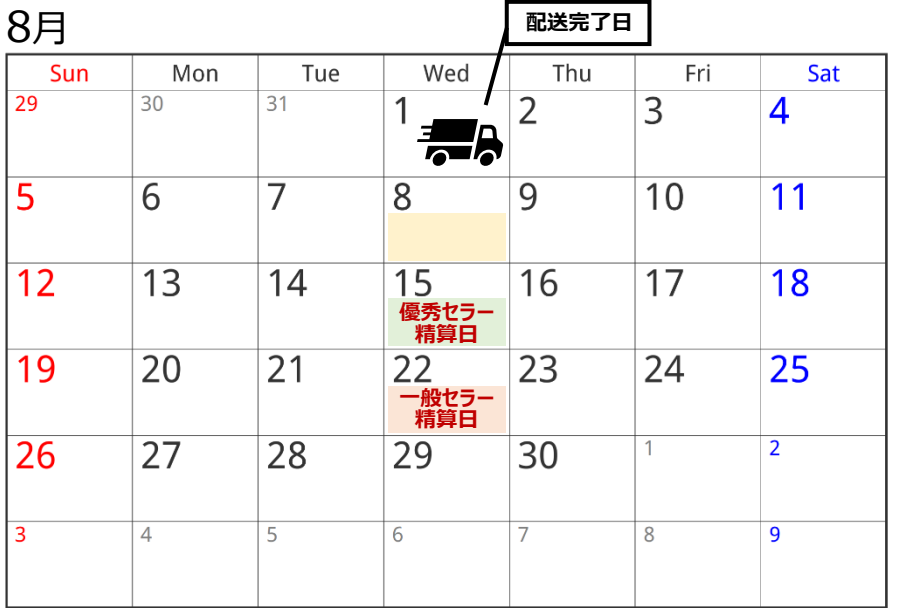

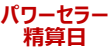

#### ※e-ticket商品の精算サイクル

e-ticket商品の精算サイクルはセラーレベルにかかわらず、 配送完了日+1日以降の毎週水曜日に販売者Qサイフに入金されます。

例)

2020年12/5(土)に販売の場合→12/6(日) 配送完了→12/9(水) が精算日

2020年12/8(火)に販売の場合→12/9(水) 配送完了→12/16(水) が精算日

2020年12/9(水)に販売の場合→12/10(木) 配送完了→12/16(水) が精算日

## <span id="page-5-0"></span>3. 精算日について

Qoo10は毎週水曜日が精算日になっております。 精算される注文がある場合、水曜日にQサイフに入金されます。

#### **・Qサイフに入っている精算金額の確認方法**

J・QSM>精算管理>販売者Qサイフメニューに入ります。

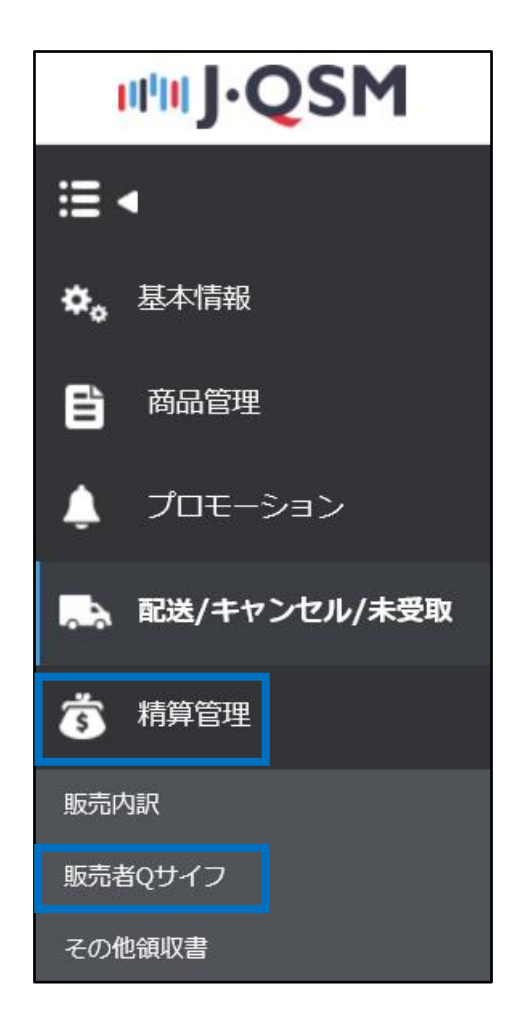

「Qサイフの保有額」にQサイフに入っている金額が表示されます。

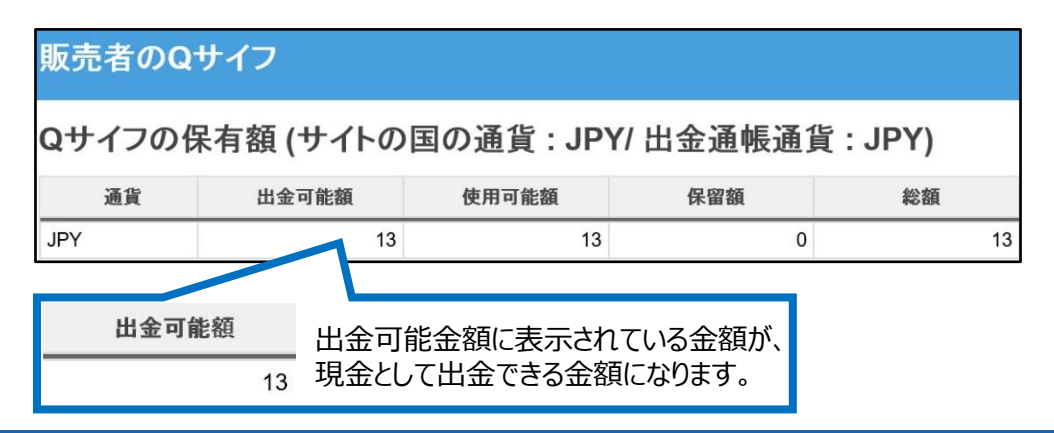

### 3. 精算日について

Qサイフに入金された精算金額を確認したい場合は、

●ページ一番下の【Qサイフの履歴】タブを開き、発生日をカレンダーで選択してから、 ●【検索】ボタンをクリックすると「販売代金精算」という内容で、Qサイフに入金された履歴が 表示されます。

「発生金額」に表示されている金額が、Qサイフに入金された金額になります。

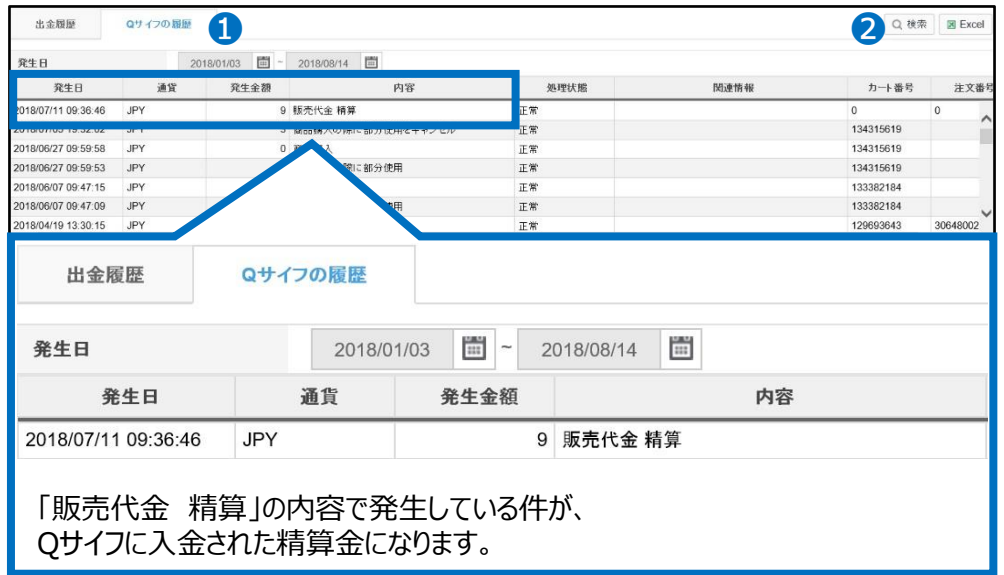

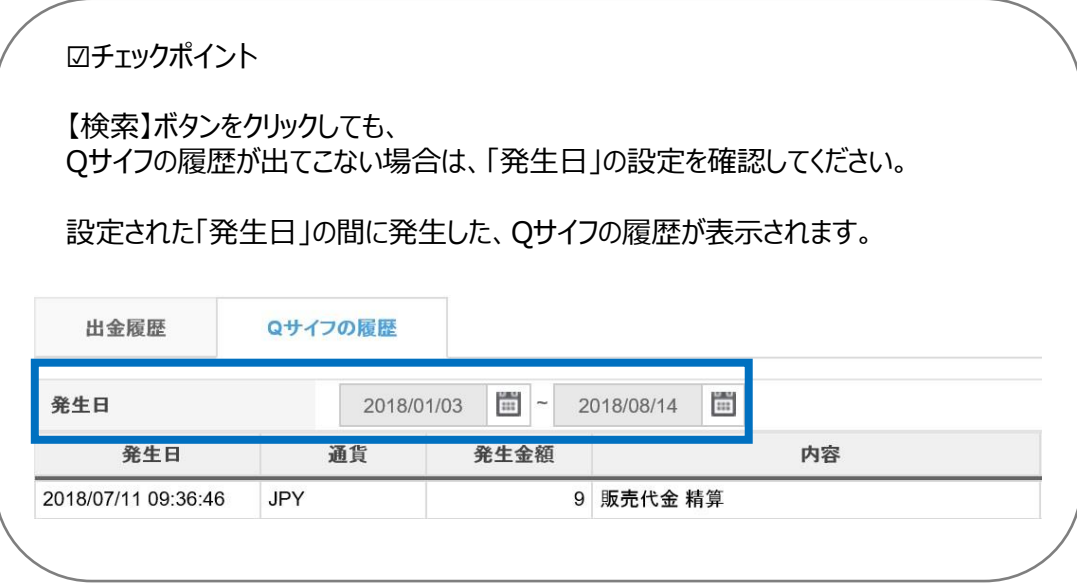

#### <span id="page-7-0"></span>4. 精算日の確認

Qoo10では「配送完了日」を基準として、精算をしております。

発送した注文がいつ精算されるのか確認するには、 注文の**「配送完了日」**を確認する必要がございます。

発送した注文がいつ精算されるのか、下記手順で確認ができます。

J・QSM>精算管理>販売内訳のメニューに入ります。

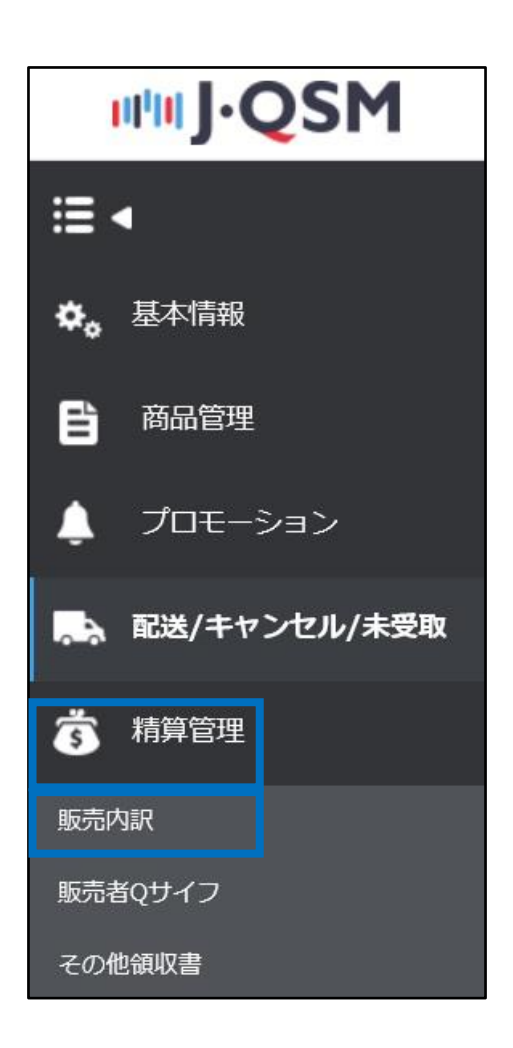

ページの一番下にございます「販売詳細内訳」のタブ内で、 注文を検索すると「配送完了日」「精算予定日」を確認することができます。

注文番号を入力し、特定の注文の精算予定日を確認したり、 発送日を設定して該当の発送日の注文の精算予定日を確認することもできます。

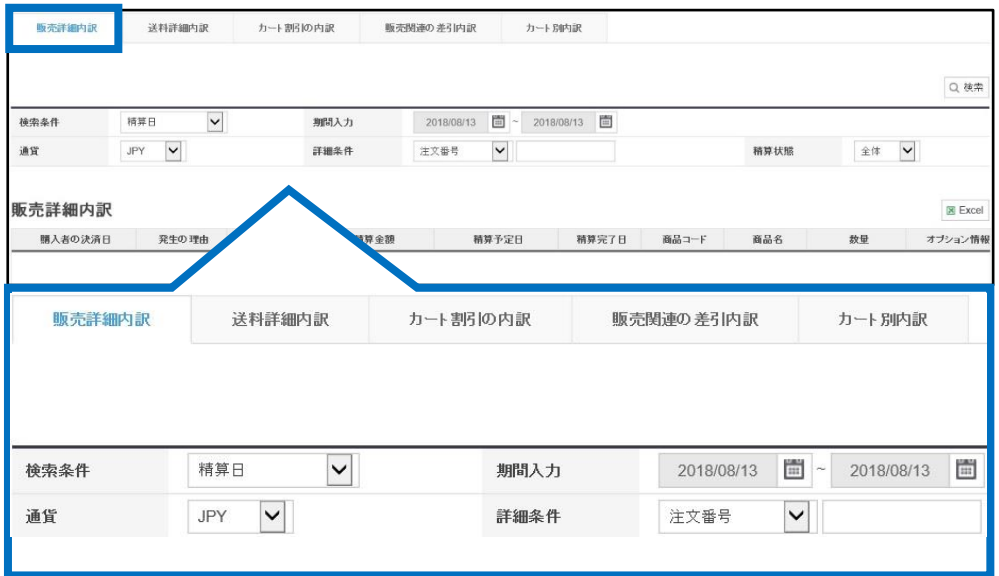

#### **・注文番号で検索をする場合**

「❶検索条件」は「発送日、もしくは購入者の決済日」を選択します。

「❷期間入力」で発送日、もしくは決済日の期間を設定します。

「❸詳細条件」に注文番号を入力し、最後に【❹検索】ボタンをクリックします。

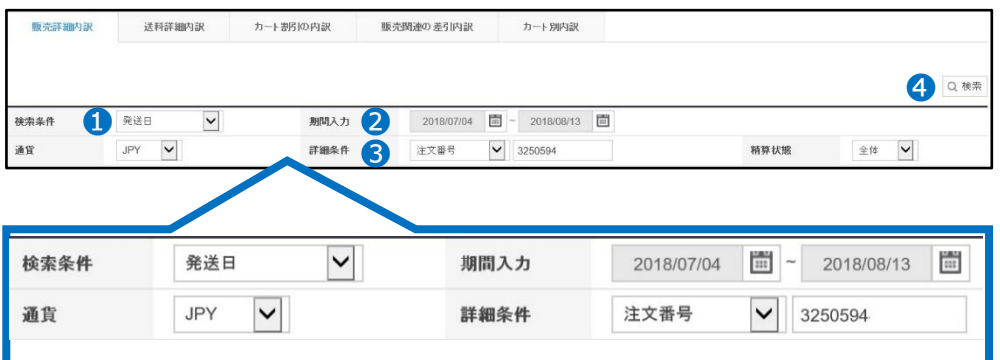

#### 条件を設定し検索をすると「販売詳細内訳」に情報が表示されます。 「●精算予定日」「●配送完了日」それぞれの項目で、精算予定日と配送完了日を確認 することができます。

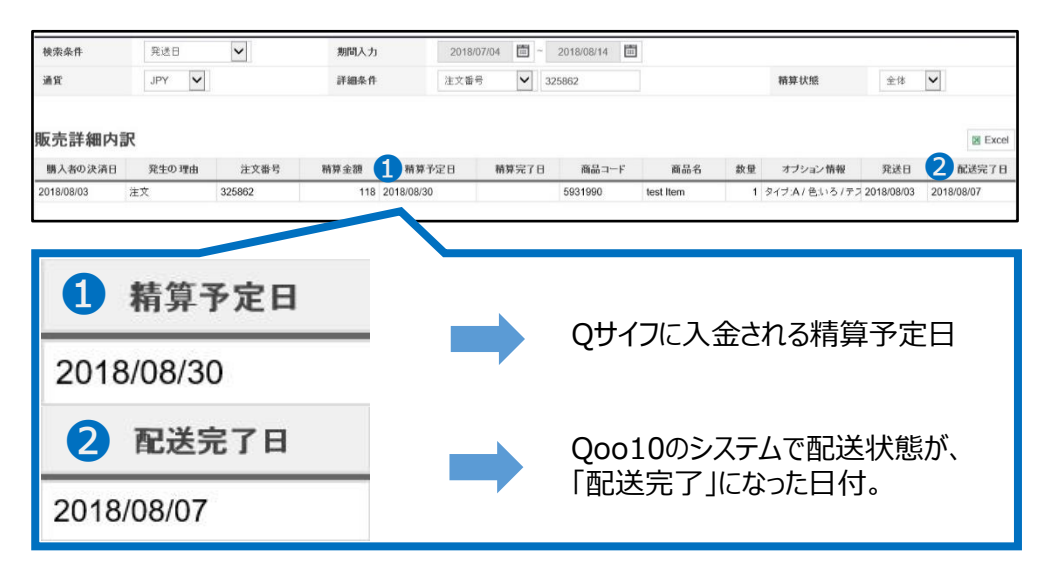

☑チェックポイント

配送状態が「配送中」になっている場合は、「精算予定日」「配送完了日」は空欄で表示されます。

配送状態が配送中の場合は精算の対象にならないため、 配送完了になってから、「精算予定日」「配送完了日」に日付が表示されます。

#### **・発送日で検索をする場合**

「❶検索条件」は「発送日」を選択します。

「❷期間入力」で発送日の期間を設定します。

最後に【❸検索】ボタンをクリックします。

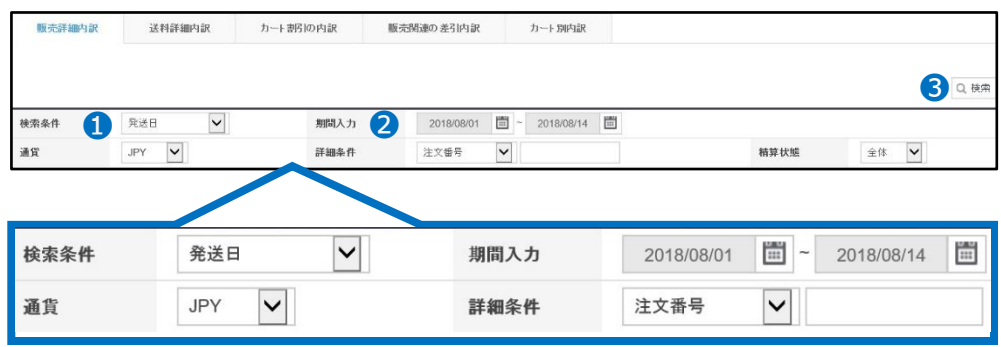

#### 条件を設定し検索をすると「販売詳細内訳」に、 設定した期間内に発送した注文の情報が表示されます。

「❶精算予定日」「❷配送完了日」それぞれの項目で、精算予定日と配送完了日を確認 することができます。

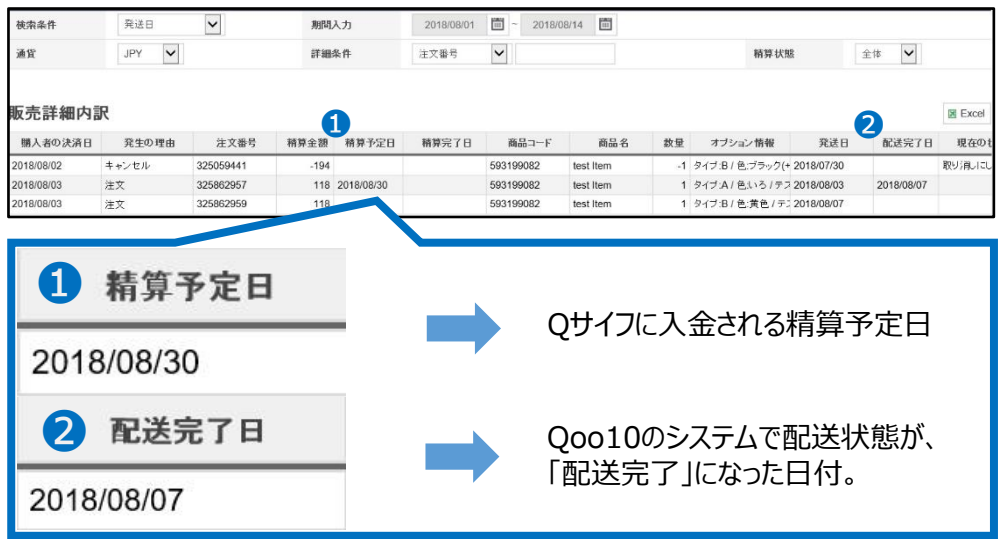

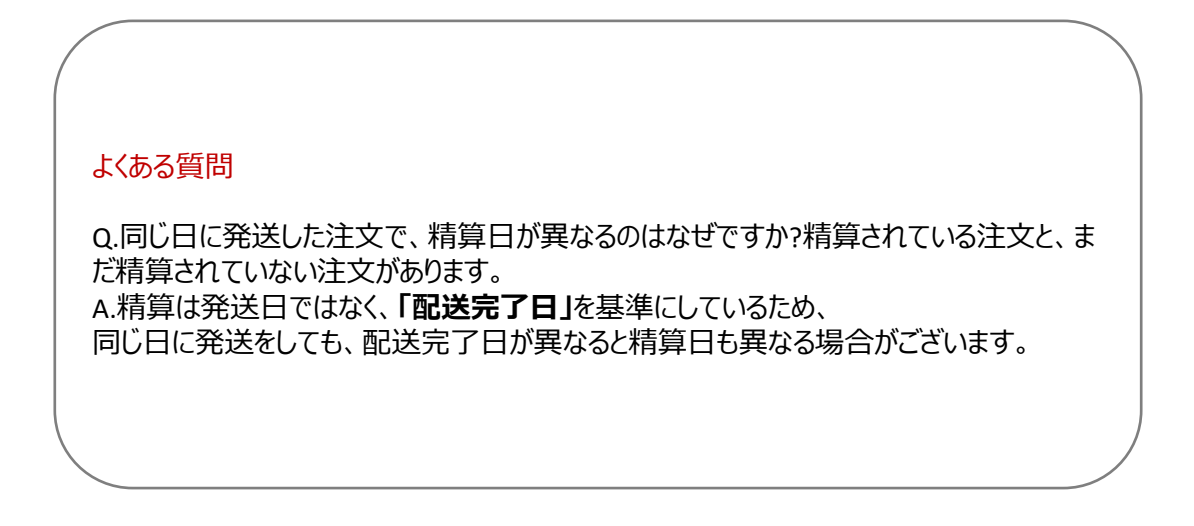

さらに疑問やご不明な点がある場合は、下記までお問合せ下さい。 問い合わせ先:Qoo10[へのお問い合わせ](https://qsm.qoo10.jp/GMKT.INC.Gsm.Web/Popup/Callcenter/pop_MessageSend.aspx?page_gubun=NEW&from=EDITINFO)>カテゴリー[精算・基本情報]>[精算内訳・出金]

# <span id="page-11-0"></span>**出金情報の確認方法**

- Qサイフに精算された精算金は決められた周期で自動的にQサイフから差し引かれ ご登録の口座にお振込み手続きがされます。
- 自動出金される周期(出金予定日)や口座情報等を確認することができます。

どこからできますか?

J・QSMにログイン <https://qsm.qoo10.jp/GMKT.INC.GSM.Web/Login.aspx>

# **精算管理>販売者Qサイフ**

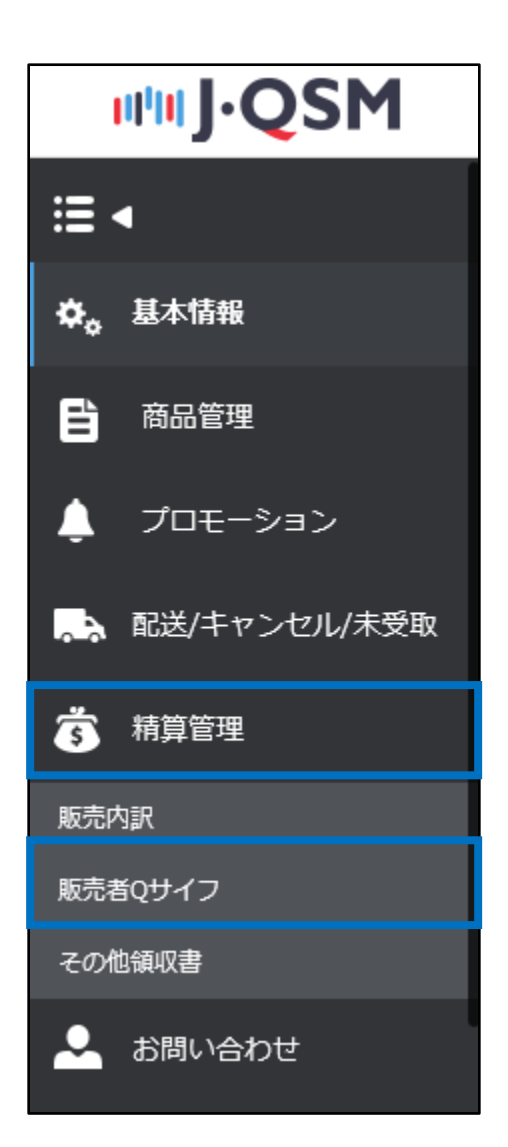

#### 1. 出金情報を確認する(自動出金予定日、登録口座情報等)

<span id="page-12-0"></span>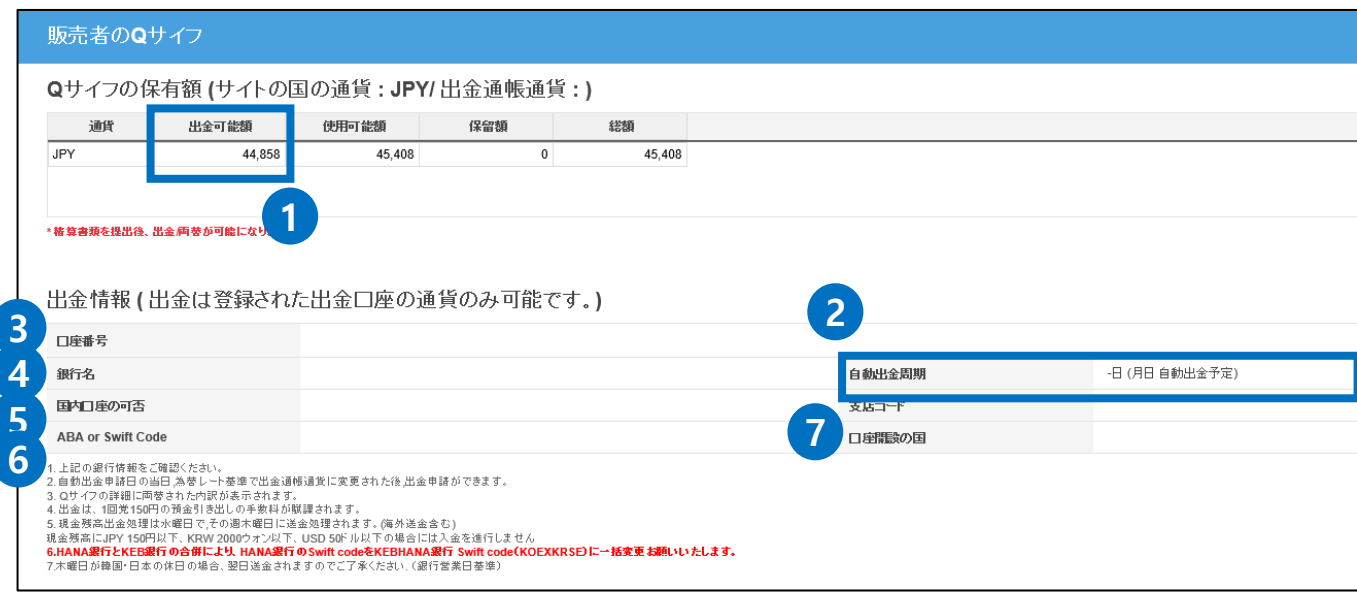

① 自動出金予定額【出金可能額】

- Qサイフの【出金可能額】は自動でご登録の口座に振り込み手続きされます。
- JPY以外の通貨の場合は、自動出金日の為替で両替されて自動出金されます。
- ② 自動出金周期 (出金予定日)
	- 自動出金の周期と実際の出金予定日を確認することができます。
	- -自動出金の周期は7日毎/14日毎/毎月最後の水曜日の3つから選択することが 可能です。(18P [ご参照](#page-17-0))

※自動出金の際、ご登録口座へのお振込み手数料として150円/回が発生します。

③ 口座番号

④ 銀行名

⑤ 国内口座の可否(Y/N) – 日本国内の口座の場合はY, それ以外の外国口座の場合はN と表示されます。

⑥ ABA or Swift Code

⑦ 口座開設の国

**※** 参照

• ご登録の口座情報が実際の口座情報と異なる場合はお振込みできない場合がござい ます。口座情報のご確認をお願い致します。

## **精算管理 ▶ 販売者Qサイフ**

#### ① 【出金履歴】タブで該当する発生日(=出金日)を選択します。 ② [検索]ボタンをクリックすると、出金履歴の確認ができます。

<span id="page-13-0"></span>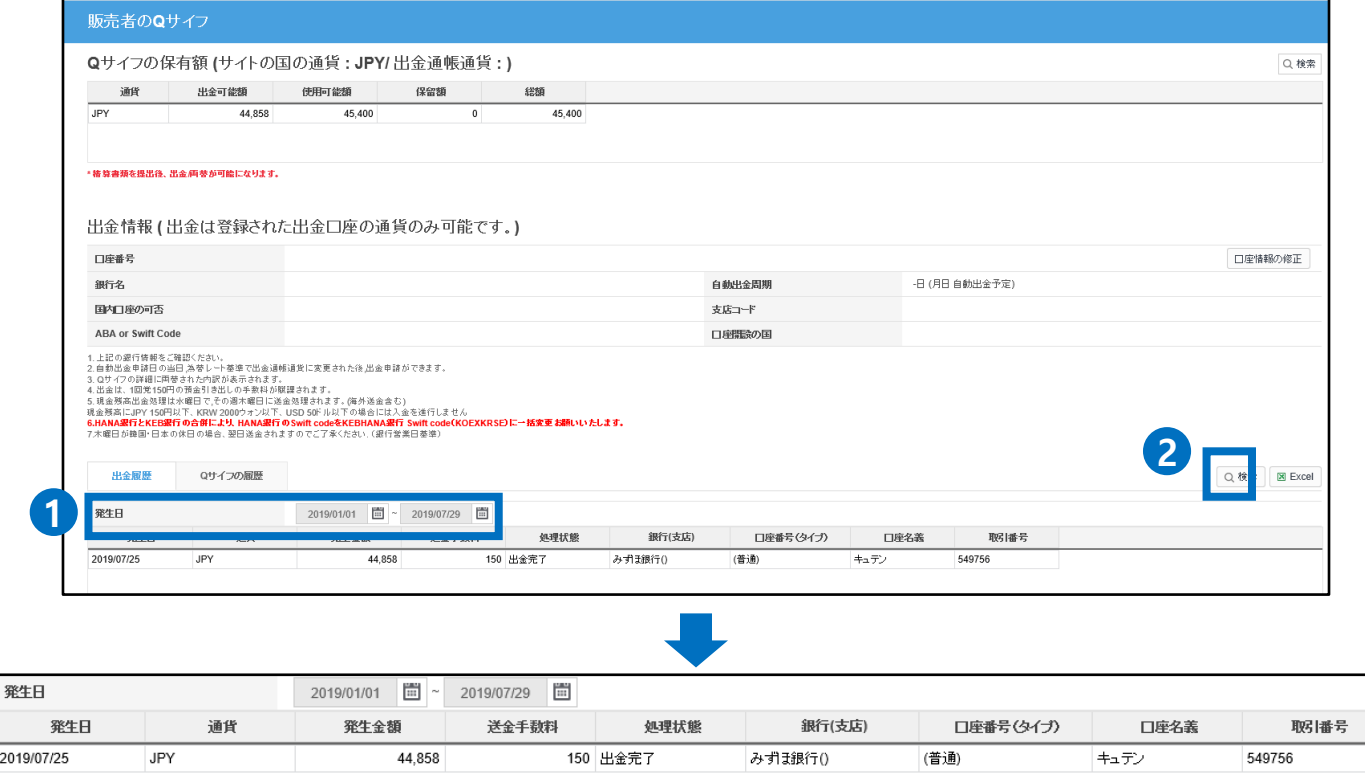

- 発生日 Qサイフから自動で差引された日
- 通貨 自動出金の後に送金される口座の通貨情報
- 発生金額 Qサイフから自動出金された金額(振り込み金額)
- 送金手数料 振り込み手数料 150円/回(振り込み金額には関係なく1回に発生する手数料)
- 処理状態 お振込み状況の確認

"出金完了"となれば、正常にQサイフから自動出金されてご登録のお口座へお振込みが されたことを意味します。

- 銀行 (支店) –ご登録の銀行名・支店名
- 口座名義 –ご登録口座のご名義

201

# <span id="page-14-0"></span>**出金情報の変更方法**

• 自動出金の周期及び口座情報の変更は下記の方法で可能です。

どこからできますか?

J・QSMにログイン <https://qsm.qoo10.jp/GMKT.INC.GSM.Web/Login.aspx>

# **基本情報 >My情報**

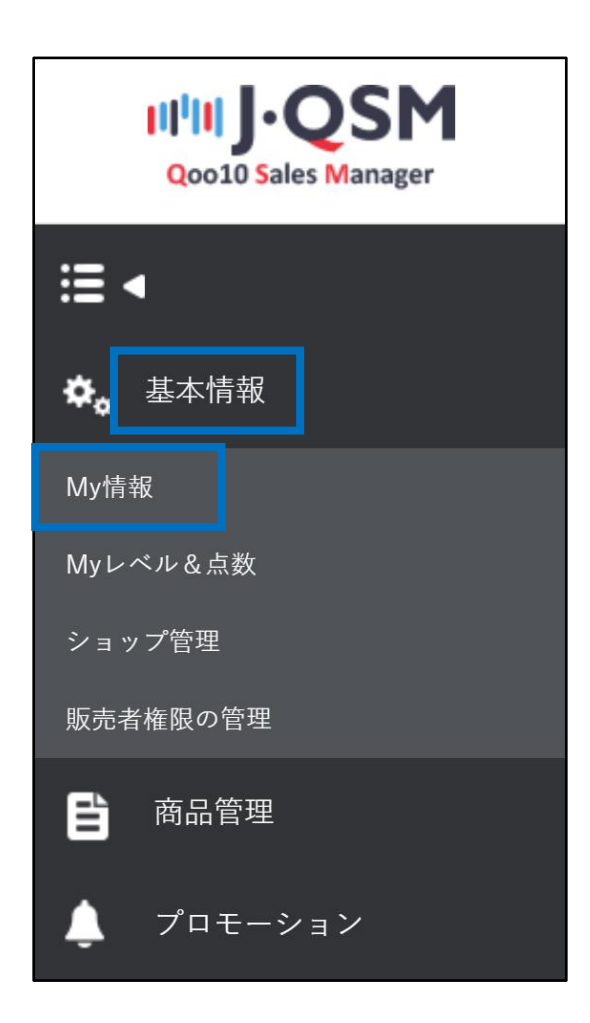

#### ① 精算情報に記載されている口座情報を確認します。

<span id="page-15-0"></span>※ 【通帳のコピー】項目の右【画像を表示】をクリックすると登録されている口座情 報の確認ができます。

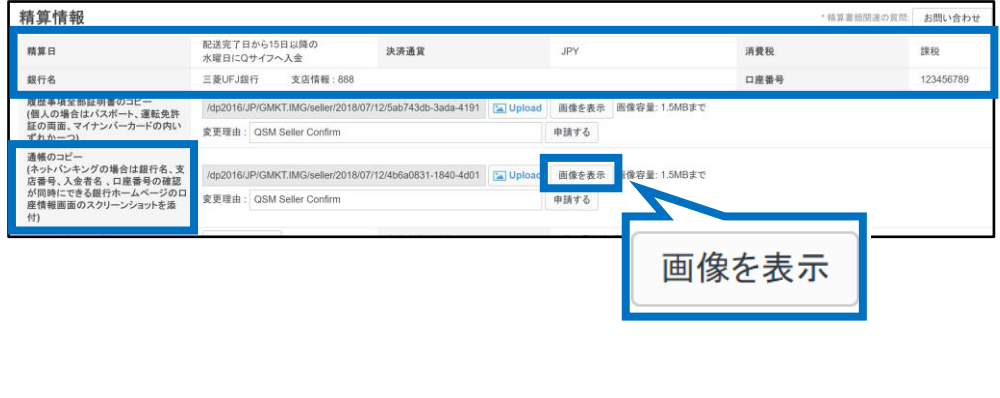

#### ② 【通帳のコピー】項目の右 [Upload]ボタンをクリックして変更する 通帳のコピーをアップロードすることができます。

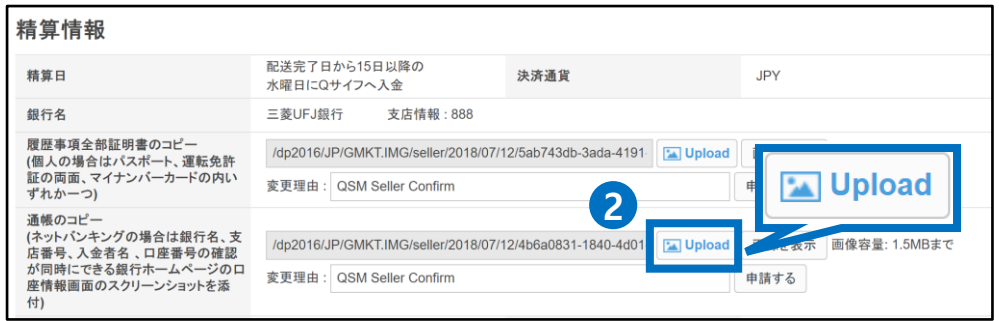

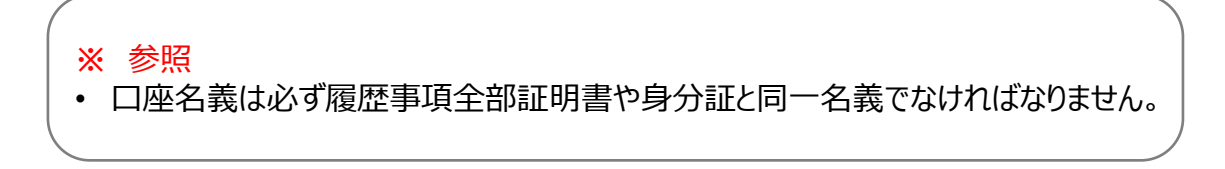

③「変更理由」入力欄の右【申請する】ボタンをクリックします。

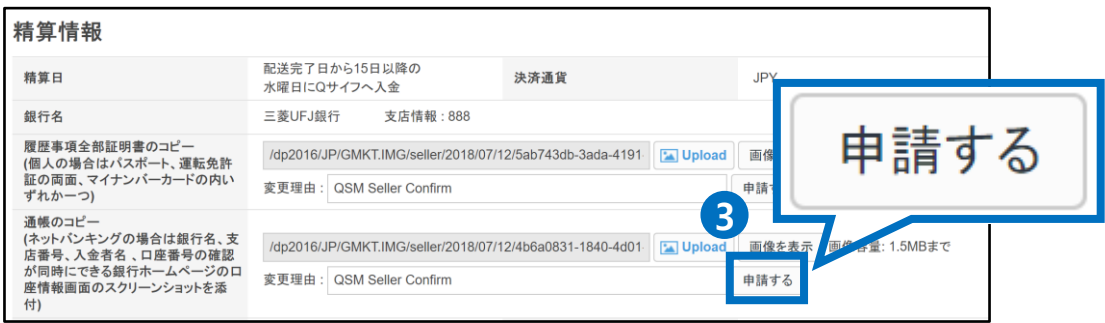

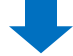

④ 精算処理が正常にアップロードされると下記のようなポップアップが表示されます。

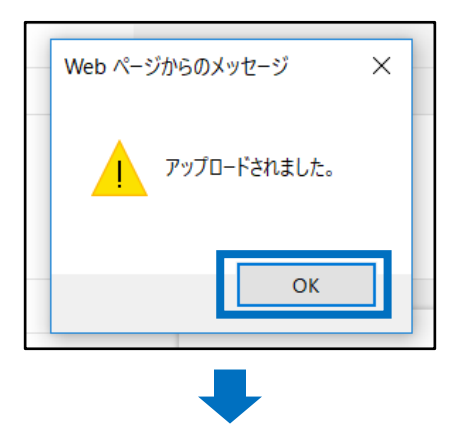

⑤ 精算情報の【申請の状態】が変更になります。

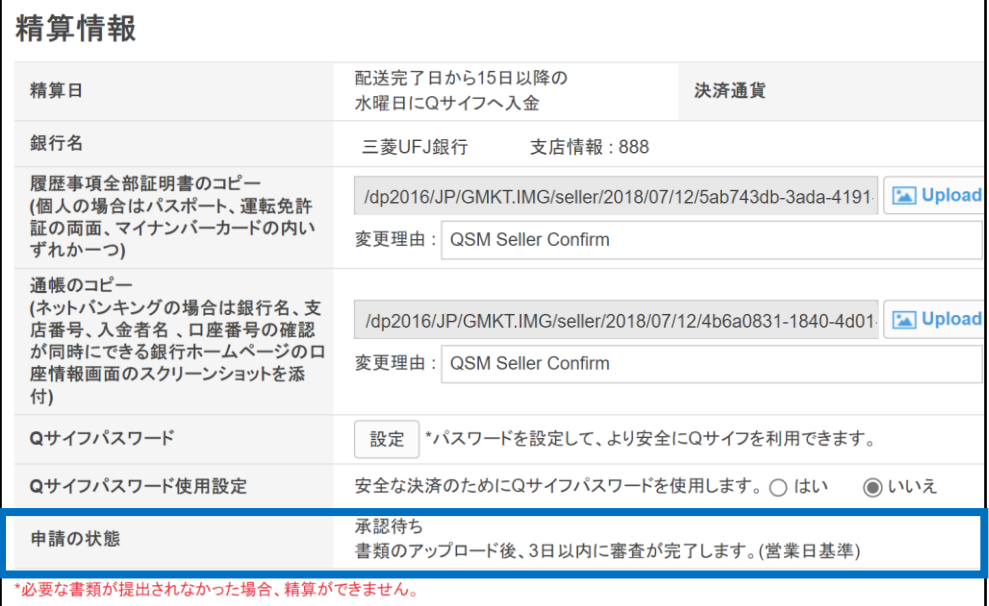

## **基本情報▶ マイ情報**

<span id="page-17-0"></span>① 精算情報 – 【自動出金の周期】項目の右【変更】ボタンをクリックします。

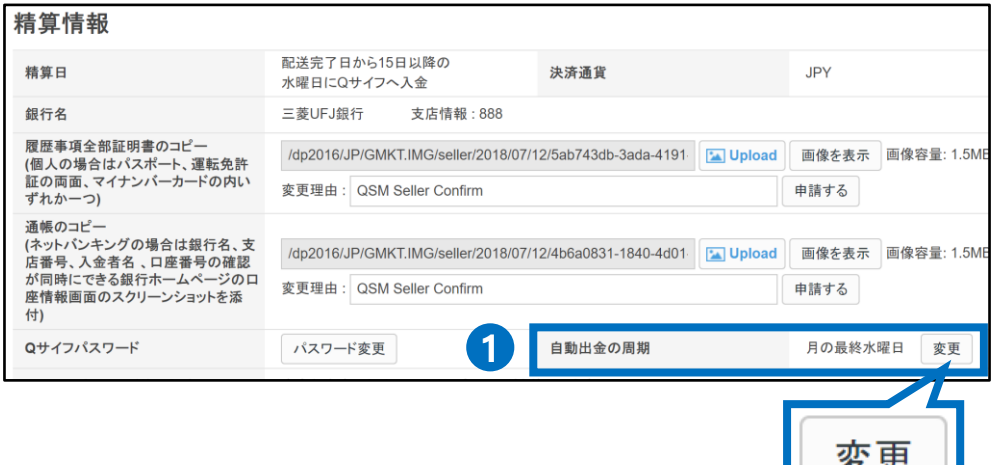

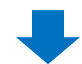

② 出金周期のポップアップが下図の通り表示されたら 希望する周期をご選択頂き【変更】 ボタンをクリックします。 ※ 周期の変更は毎月1回のみ可能で、水曜日には変更することはできません。 (水曜日は自動出金の曜日の為)

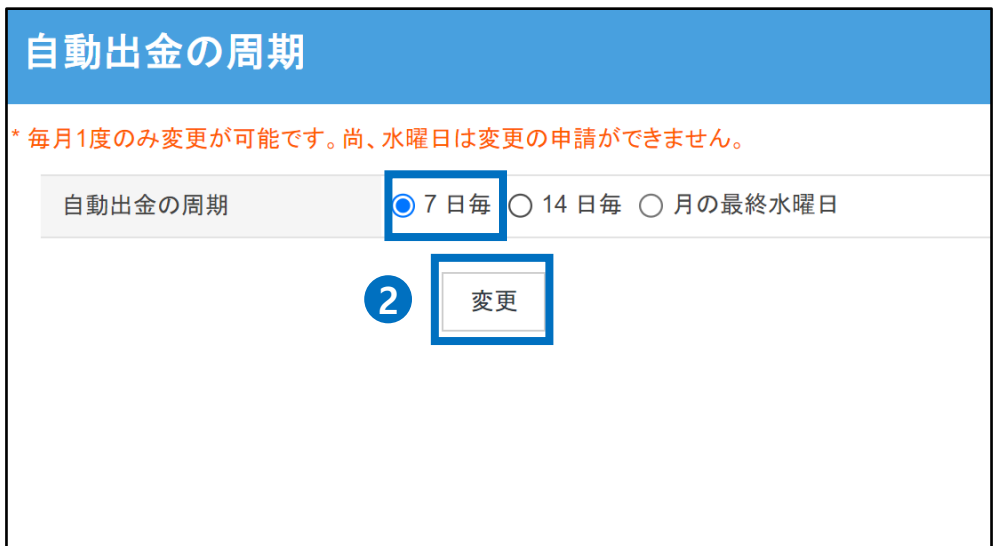

③ ポップアップ内の【OK】ボタンをクリックします。

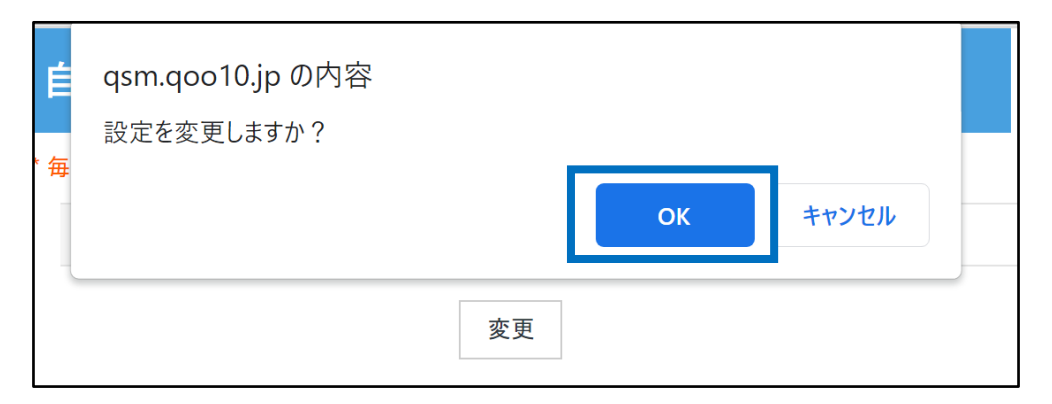

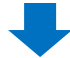

④ ポップアップのメッセージを確認して【OK】ボタンをクリックします。

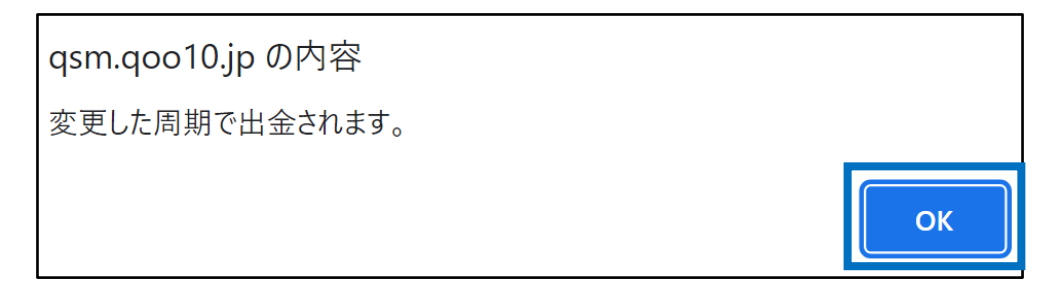

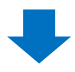

⑤ 出金周期の変更が正常に完了すると下記の通り ポップアップが表示されます。

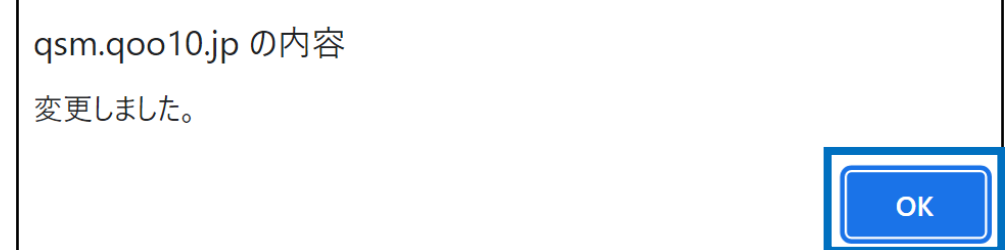

# 2. 自動出金周期を変更する

#### ⑥ 変更された出金周期を確認します。

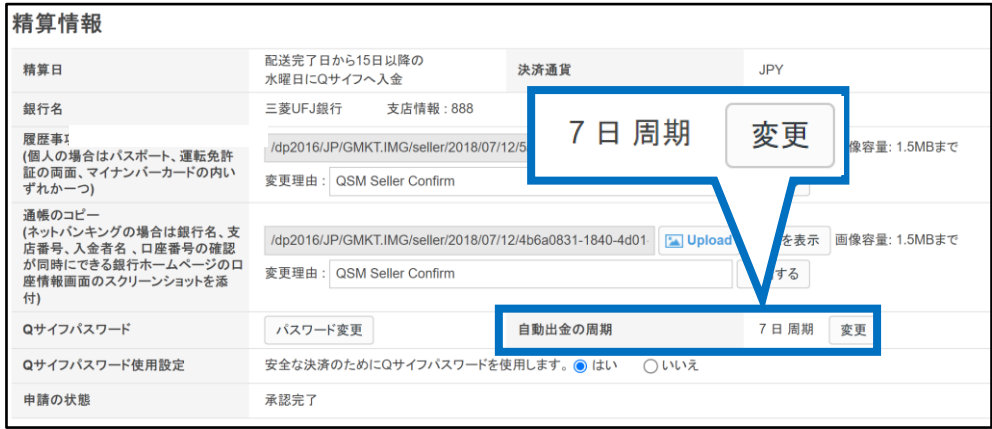

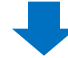

⑦ 変更された出金予定日を確認します。

#### **精算管理> 販売者Qサイフ**

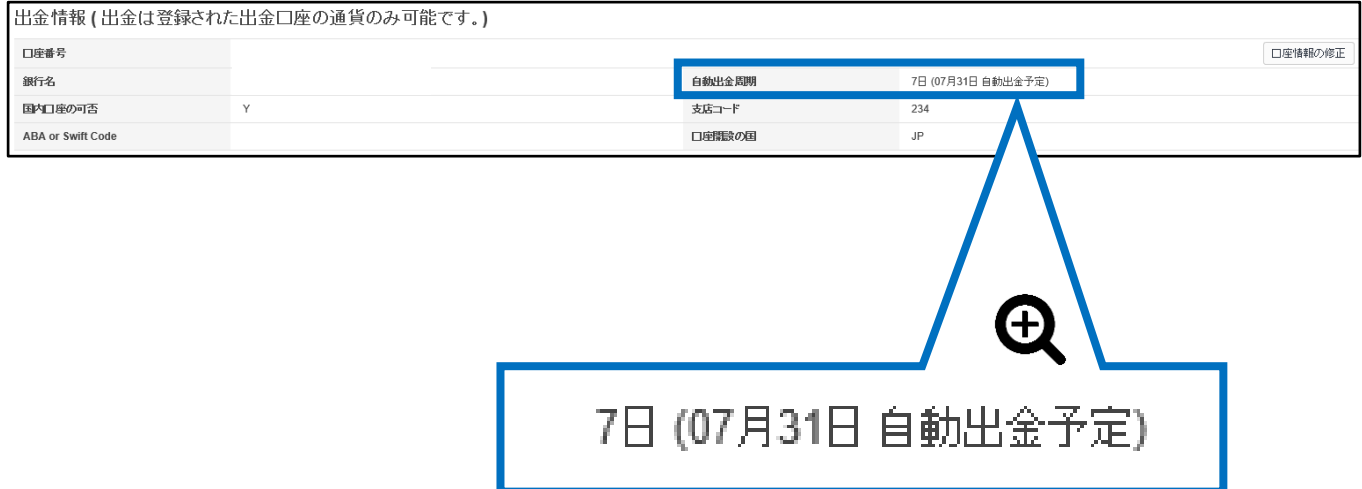

#### <span id="page-20-0"></span>よくある質問

Q.自動出金時の最低金額はありますか?

A.自動出金時の手数料を考慮して、Qサイフの残高が下記の場合は自動出金されません。 -JPY 150円以下

-KRW 2000ウォン以下

-USD 100ドル以下

Q.金額指定することは可能ですか? A.金額指定をすることはできません。出金日時点の全残高が自動出金されます。

Q. 自動出金日を指定することはできますか?

A. 出金周期を変更すれば出金予定日もそれにあわせて変更されます。

(出金周期を変更した場合、変更される出金予定日の起算日は直近の自動出金日 からになります。既に該当日が過ぎている場合は、変更日の時点から次の水曜日での周期 になります。)

Q. 自動出金周期を指定することはできますか? A. 出金の周期は ▷[7日] ▷[14日] ▷[毎月最後の水曜日] の3つから ご選択して指定することは可能です。それ以外の周期は指定することができません。

Q. 自動出金される金額と精算金額が異なっている場合がありますが、何故ですか? A .自動出金される際はQサイフの残高がすべて引き出されます。 精算金額とは別途に金額の差引や補償等がありQサイフの変動がある場合があるため、 自動出金される金額と販売代金の精算金との相違が発生する場合があります。

※ Qサイフの履歴でQサイフ内の出入りの詳細確認をすることが可能です。 JQSMログイン> 精算管理> 販売者Qサイフ> [Qサイフの履歴]タブをクリック

-登録口座の変更や承認等に関するお問合せがある場合は、Seller IDを記載して、下記 のメールアドレスまでお問合せください。 お問合せ先: Qoo10[へのお問い合わせ](https://qsm.qoo10.jp/GMKT.INC.Gsm.Web/Popup/Callcenter/pop_MessageSend.aspx?page_gubun=NEW&from=EDITINFO)>カテゴリー[精算・基本情報]>[精算書類・販売者タイプ関連]

-その他のお問合せは下記のメールアドレスまでお願い致します。 お問合せ先:

Qoo10[へのお問い合わせ](https://qsm.qoo10.jp/GMKT.INC.Gsm.Web/Popup/Callcenter/pop_MessageSend.aspx?page_gubun=NEW&from=EDITINFO)>カテゴリー[精算・基本情報]>[精算内訳・出金]